# **Práctica 5.1. Proyectos Access y SQL Server**

### **5.1.1. Introducción**

Desde la aparición de Microsoft Access 2000 es posible crear proyectos de Access. Los proyectos de Access ofrecen a los usuarios y programadores el entorno de programación habitual de Access, que incluye consultas, formularios, informes, macros y módulos, y guarda los datos en un servidor SQL Server. Esta práctica se centra en la creación de proyectos de Access (Access projects, adp). No se describen las opciones de acceso a las tablas de SQL Server mediante ODBC (Open Database Connectivity).

Access es un entorno de desarrollo cómodo de alto rendimiento para la implementación de aplicaciones fáciles de utilizar por los usuarios. Access se puede usar como entorno de desarrollo sobre un SGBD de alto rendimiento. Se suele ridiculizar a Access como un "juguete" y de utilidad limitada a la implementación de unas cuantas aplicaciones pequeñas para sistemas de escritorio. Sin embargo, muchos programadores de Access han demostrado su capacidad de manejar aplicaciones de tamaño mediano y grande.

## **5.1.2. Interfaces de programación**

Microsoft Access se diseñó originalmente como una base de datos para aplicaciones para soluciones de pequeño tamaño y para uso de escritorio. En consecuencia, las aplicaciones de bases de datos que emplean Access encuentran dificultades cuando la aplicación maneja grandes volúmenes de datos o numerosos usuarios tienen acceso a una base de datos de Access a través de la red.

Con su interfaz sencilla pero potente y el lenguaje de programación integrado Microsoft Visual Basic para aplicaciones (VBA), Access crea un entorno excelente para el desarrollo rápido de aplicaciones. Sin embargo, muchos programadores y desarrolladores de bases de datos han emprendido proyectos de gran escala que emplean Access. En muchos casos este enfoque ha tenido éxito, independientemente de los esfuerzos suplementarios y de los rodeos necesarios para compensar las carencias de Access.

Cuando se manejan grandes volúmenes de datos, que posiblemente impliquen a varios usuarios al mismo tiempo, los sistemas de gestión de bases de datos (SGBD) como Oracle, DB2 de IBM, Informix, ADABAS de Software AG, Microsoft SQL Server y otros, son mucho más adecuados que Access. Muchas empresas emplean Access como cliente interfaz con el usuario para estas bases de datos, pero esto tampoco carece de problemas, como se verá más adelante.

Durante muchos años Microsoft ha intentado introducirse en el competitivo mercado de las bases de datos con su SGBD SQL Server. Aunque la mayor parte de los productos, como los ofrecidos por el líder del mercado, Oracle, nacieron en computadoras mainframe y grandes computadoras UNIX, Microsoft ha adoptado un enfoque de abajo a arriba.

SQL Server ha evolucionado a partir de Sybase SQL Server, comercializado en 1987. En 1988 Microsoft se sumó al desarrollo del producto, lo que llevó a la creación de Microsoft SQL Server 4. Posteriormente Sybase y Microsoft se separaron tras la versión cuatro y Sybase siguió desarrollando las versiones UNIX del producto mientras Microsoft se centró en las versiones para Windows NT. Microsoft SQL Server 6 fue la primera versión que completó Microsoft por su cuenta. SQL Server 6.5 se comercializó en 1996 y la versión siete apareció en 1998. Actualmente, Microsoft SQL Server 7 es competitivo con sus homólogos en otros SO como UNIX.

Microsoft intenta aumentar la cuota de mercado de SQL Server ofreciéndolo como un sistema de bases de datos tanto para aplicaciones de pequeño tamaño como para aplicaciones de gran tamaño, en el que Access sirve como interfaz para el usuario y entorno de desarrollo.

Con Access siempre ha sido posible adjuntar tablas de sistemas externos de bases de datos, lo que asegura que se pueda tener acceso a los datos. La conexión al SGBD se consigue mediante los controladores de conectividad abierta de bases de datos (open database connectivity, ODBC).

Desafortunadamente, el enfoque de la conexión ODBC no resulta muy potente y puede conducir a cuellos de botella con volúmenes grandes de datos. Además, no se pueden aprovechar todas las prestaciones ofrecidas por los SGBDs. Aunque Access conserva el método de adjuntar tablas mediante ODBC, entre las nuevas características están los proyectos adp de Access, que son proyectos especiales de bases de datos para el acceso a SQL Server.

## **5.1.3. Interfaces**

Para programar bases de datos de Access con Microsoft Visual Basic se necesita una interfaz para el acceso a los datos de modo que se puedan manipular los datos.

#### **5.1.3.1. DAO y el motor Jet**

Las bases de datos convencionales de Access (los proyectos mdb) emplean el motor Jet para administrar los datos. El motor Jet, incluido en Access, es el núcleo de la base de datos mediante el cual se ejecutan todas las operaciones de bases de datos. En Access 2000 y Access 2002 se incluyen dos versiones del motor Jet: la versión 3.6 en la versión "normal" de Access, cuando se emplea la biblioteca de acceso a datos Objetos de acceso a datos (Data Access Objects, DAO), y se emplea la versión 4 cuando se obtiene acceso mediante los Objetos de datos de ActiveX (ActiveX Data Objects, ADO).

DAO es la interfaz original para la programación de bases de datos con Access, y es sofisticada y estable. Con el empleo de DAO se pueden programar todas las funciones de bases de datos proporcionadas por el motor Jet. Sin embargo, DAO se diseñó y optimizó para bases de datos de escritorio, no para el acceso a bases de datos de servidores.

El acceso a bases de datos de Oracle o de SQL Server con DAO resulta muy complicado, con frecuencia limita la funcionalidad del SGBD subyacente y puede resultar muy lento, en parte debido al hecho de que se emplea la interfaz ODBC para el acceso a los datos. Además, el motor Jet está implicado en todas las operaciones, aunque sea innecesario cuando se tiene acceso a bases de datos de servidores. Desde Microsoft Access 95 se ha dispuesto de conexiones ODBCDirect en DAO, lo que ha permitido el acceso ODBC mientras se elude al motor Jet. Aunque ODBCDirect mejoró el acceso a las bases de datos de servidores, de ningún modo resolvió todos los problemas. También se soportan las consultas SQL de paso a través, que pasan las consultas SQL directamente al servidor de bases de datos para su procesado sin implicar al motor Jet.

Para el acceso a bases de datos de servidores Microsoft ofreció Microsoft Visual Basic 4 para el entorno de programación y la biblioteca de objetos remotos de datos (Remote Data Objects, RDO) para las versiones posteriores. No obstante, RDO es más complicada de programar que DAO, pues exige que el programador se familiarice con las entradas y salidas de la conexión ODBC.

#### **5.1.3.2. ADO y OLE DB**

Microsoft desarrolló una nueva interfaz para el acceso a datos, ADO, y se sigue extendió a su última versión, ADO.NET, para incorporarlo a la tecnología CLR (Common Language Runtime) común a los diferentes lenguajes de programación del entorno de desarrollo .NET. ADO combina lo mejor de ambos mundos: la comodidad de la interfaz DAO con las opciones de acceso y la velocidad de RDO.

En Access 2000 Microsoft definió ADO como el nuevo estándar. DAO (y RDO en Visual Basic) iban a ser sustituidas por ADO. La coexistencia de estas interfaces puede producir una confusión considerable entre los desarrolladores, ya que DAO es obligatoria para varias funciones de estos programas. En consecuencia, los programadores tienen que dominar y emplear ambas interfaces. Además, dentro de Access la mayor parte de las funciones sigue implementándose mediante DAO; por ejemplo, en las consultas, los formularios y los informes. Access 2002 incluye mejoras, pero aquí, también, siguen conviviendo codo con codo DAO y ADO.

ADO se basa en OLE DB, una interfaz para los datos relacionales y jerárquicos, implementada como interfaz del modelo de objetos componentes (Component Object Model, COM) como parte de la arquitectura de servicios abiertos de Microsoft Windows (Microsoft Windows Open Services Architecture, WOSA). OLE DB es un componente de la estrategia de acceso universal a datos (Universal Data Access, UDA) de Microsoft.

Los programadores de Access no tienen que entrar en contacto realmente con la interfaz OLE DB, sino que utilizan ADO en su lugar. ADO oculta todos los detalles de OLE DB y facilita el empleo de la interfaz.

El acceso basado en ADO a un sistema de bases de datos y a sus archivos con datos necesita de un proveedor OLE DB. El proveedor prepara los datos y los servicios concretos del sistema respectivo de modo que puedan abordarse con ADO.

## **5.1.4. Proyectos de Access**

Microsoft desarrolló los proyectos de Access para obtener un acceso potente y rápido desde Access a SQL Server. Los proyectos de Access emplean OLE DB y ADO. La siguiente figura muestra el modo en que colaboran Access y SQL Server.

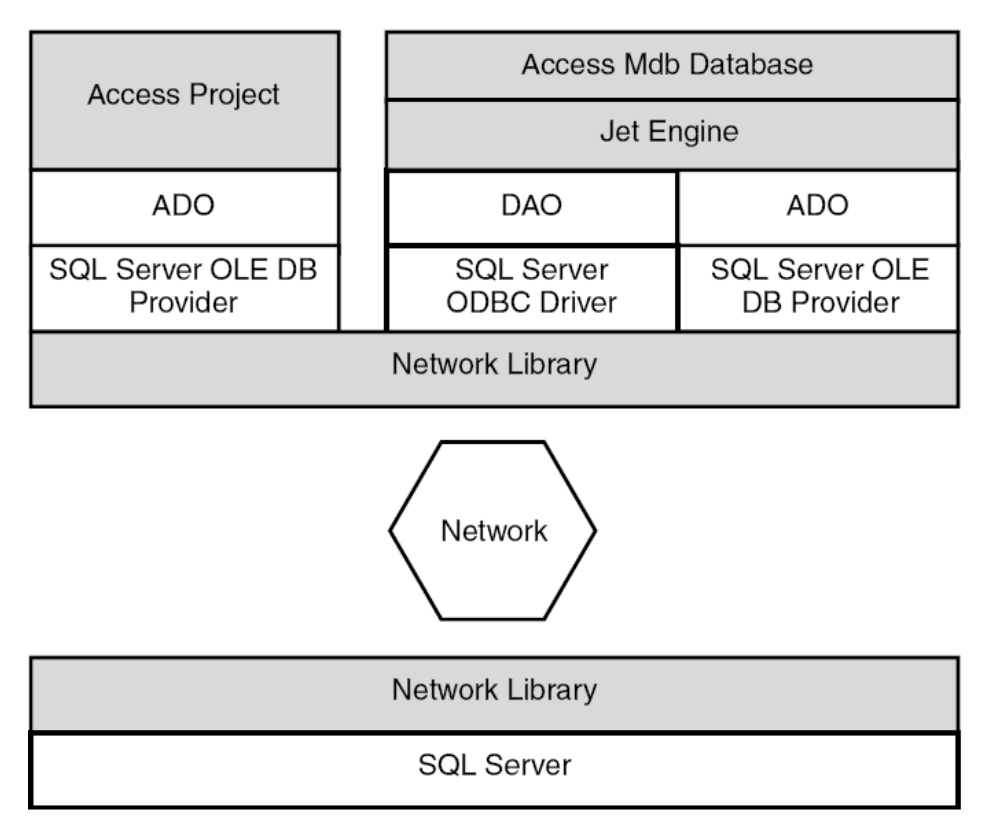

Las tablas, los diagramas de bases de datos, las vistas y los procedimientos almacenados se guardan en el servidor. Los formularios, los informes, las páginas, las macros y los módulos, por otro lado, se guardan en el archivo del proyecto de Access (con la extensión de nombre de archivo adp).

Las vistas y los procedimientos almacenados se han combinado bajo el término genérico Consultas. Además, las funciones definidas por el usuario (user-defined functions, UDFs) también pueden administrarse bajo Consultas.

La expresión Proyectos de Access puede inducir a error. Hay muchos proyectos para los que puede utilizarse Access, pero eso no significa en absoluto que todos ellos sean proyectos de Access.

Microsoft desarrolló los proyectos de Access sólo para trabajar con Microsoft SQL Server, aunque probablemente puedan tener acceso a otros SGBDs mediante OLE DB.

#### **5.1.4.1. Bases de datos de SQL Server**

SQL Server puede emplearse para administrar un número casi ilimitado de bases de datos, cada una de las cuales contiene tablas, vistas, diagramas de bases de datos, procedimientos almacenados, información de los usuarios y derechos. Se tiene acceso a las bases de datos por su nombre. Internamente las bases de datos de SQL Server se guardan en uno o varios archivos (generalmente como mdf, ndf y ldf), que pueden estar distribuidos entre uno o varios de los discos duros del servidor.

Cada proyecto de Access establece una conexión con un servidor de SQL y con una base de datos concreta. Tan pronto como se establece la conexión se muestran en el proyecto de Access las tablas, los diagramas de la base de datos, las vistas y los procedimientos almacenados de la base de datos con la que se ha conectado.

Mientras se establece la conexión, el sistema comprueba si el usuario está autorizado a iniciar una sesión en SQL Server o en MSDE y si está autorizado para emplear la base de datos en cuestión.

Las vistas se basan en las consultas SELECT, pero sin ordenación (es decir, sin ORDER BY) y sin parámetros. Básicamente son lo mismo que las consultas SELECT.

SQL Server permite al usuario crear vistas indexadas que pueden administrarse con Access.

Los diagramas de bases de datos son el equivalente a los diagramas de relaciones de las bases de datos mdb de Access. Al igual que en la ventana Relaciones, pueden dibujarse las relaciones entre las tablas y las vistas mediante líneas.

SQL Server suele trabajar con restricciones de clave externa que se definen como parte de la definición de una tabla, conocida como integridad referencial. Con las tablas Jet una actualización en cascada hace que las modificaciones en el campo de la relación del lado "uno" de una relación de uno a varios se realicen de manera automática en todos los registros del lado "varios". Lo mismo es válido para las eliminaciones cuando se activa la eliminación en cascada.

Las actualizaciones y las eliminaciones en cascada de las bases de datos de Access pueden implementarse mediante disparadores (triggers), que son procedimientos almacenados asignados a tablas que pueden activarse cuando se insertan, modifican o eliminan registros (SQL 2000 también introduce los disparadores INSTEAD OF y AFTER).

SQL Server permiten las actualizaciones y las eliminaciones en cascada sin necesidad de recurrir a los disparadores; no obstante, esto no es algo que pueda definirse directamente desde Access. Con Access las actualizaciones y las eliminaciones en cascada pueden administrarse desde el propio Access.

Las posibilidades de programación de los servidores ofrecidas por SQL Server sólo pueden aprovecharse plenamente con los procedimientos almacenados, los disparadores y con las funciones definidas por los usuarios, todos los cuales se basan en Transact-SQL y se ejecutan en el servidor. De este modo, parte del procesamiento intensivo de datos puede ejecutarse de manera centralizada en el servidor, lo que da lugar a una reducción del tráfico de red, entre otras cosas.

## **5.1.5. Creación de proyectos de Access**

En el menú Archivo hay que seleccionar Nuevo para crear un nuevo proyecto de Access. Se abrirá un nuevo cuadro de diálogo y ofrecerá dos opciones para la creación del proyecto: crear un proyecto nuevo con una conexión a una base de datos ya existente o crear una base de datos nueva para el proyecto nuevo.

#### **5.1.5.1. Creación de un nuevo proyecto de Access con una base de datos nueva**

Para crear un nuevo proyecto de Access se deben seguir estos pasos:

- 1. Pulsar Nuevo en el botón de Inicio.
- 2. Seleccionar la ubicación del proyecto pulsando el icono de la carpetaa.
- 3. Seleccionar Proyectos de Microsoft Office Access (\*.adp):

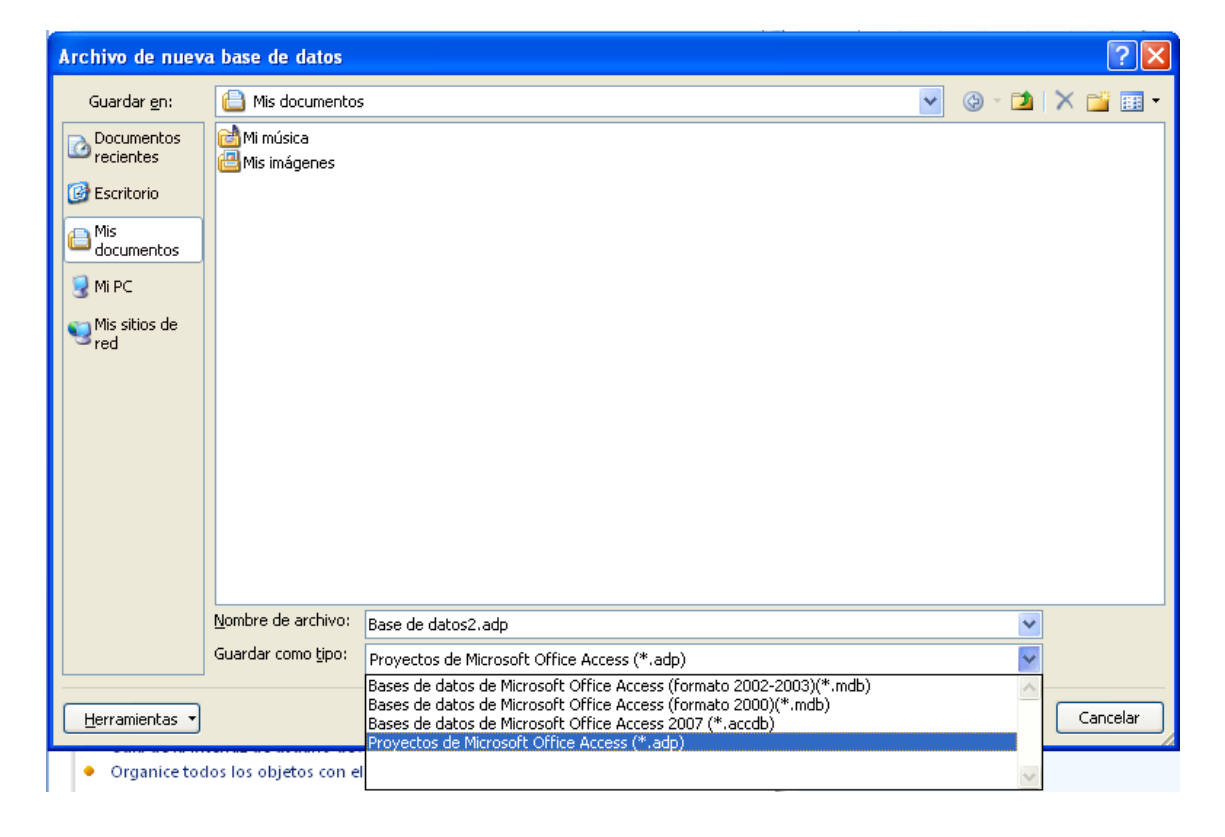

- 4. Pulsar el botón Crear. Luego se abre automáticamente el Asistente para creación de bases de datos de Microsoft SQL Server, y pide si se desea conectar a una base de datos existente.
- 5. Pulsar No.

Después se pedirá que se especifique el servidor de SQL en el que se va a guardar la base de datos. También pide que se introduzca el nombre de la base de datos y el del usuario que desea crear la base de datos. Si SQL Server está instalado en la misma computadora que Access, también se puede utilizar (local) para especificar el nombre del servidor.

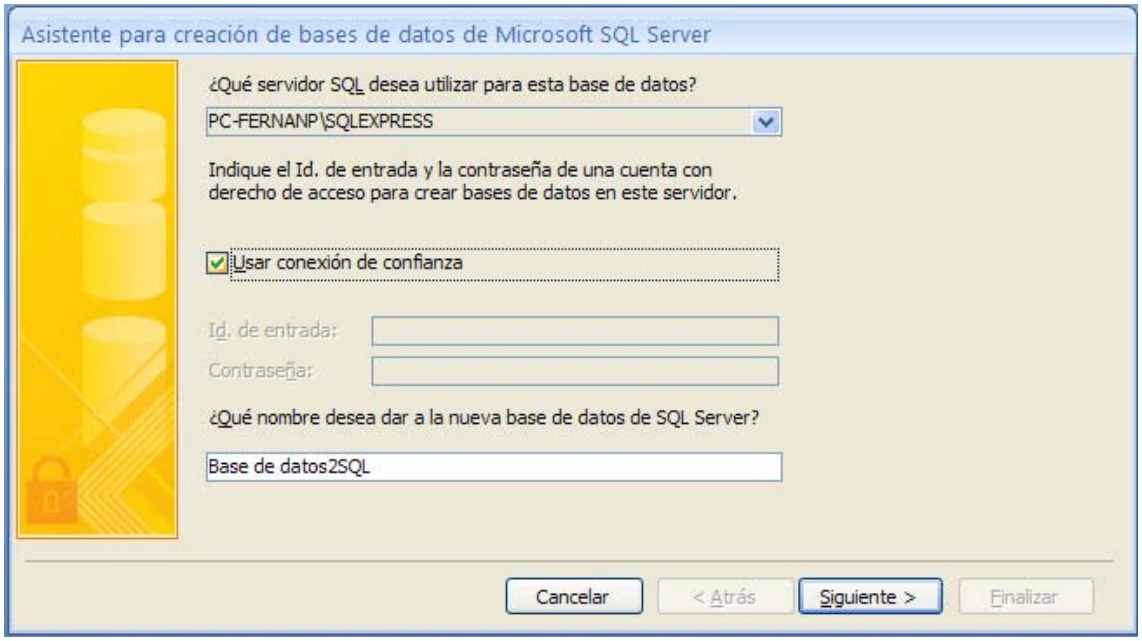

Si SQL Server trabaja con las funciones de seguridad de Windows, hay que seleccionar Usar conexión de confianza para que se pueda omitir las entradas Id. de entrada y Contraseña, ya que el sistema emplea el nombre de usuario de Windows para comprobar el permiso de acceso de SQL Server/MSDE.

Para crear una base de datos nueva hay que tener el permiso correspondiente en SQL Server y el nombre de usuario debe ser miembro de las funciones del servidor System Administrators o Database Creators.

Durante el proceso de instalación todos los sistemas SQL Server crean el nombre de usuario sa (system administrator, administrador del sistema), que pertenece a la función del servidor System Administrators. De manera predeterminada, si se utiliza autenticación Modo mixto, el sistema crea el nombre de usuario sa sin contraseña, pero siempre se debe especificar una contraseña para este nombre de usuario.

#### **5.1.5.2. Conexión de un nuevo proyecto de Access a una base de datos ya existente**

También se tiene la opción de conectar el nuevo proyecto de Access a una base de datos ya existente. Durante los pasos anteriores hay que pulsar Sí cuando el asistente pregunte si se desea conectar a una base de datos existente.

En primer lugar hay que seleccionar el servidor en el que se ubica la base de datos con la que se quiere crear una conexión. Con Access o SQL Server hay que escribir el nombre del servidor correspondiente, ya que pulsar Actualizar no hace que aparezca la lista de servidores esperada.

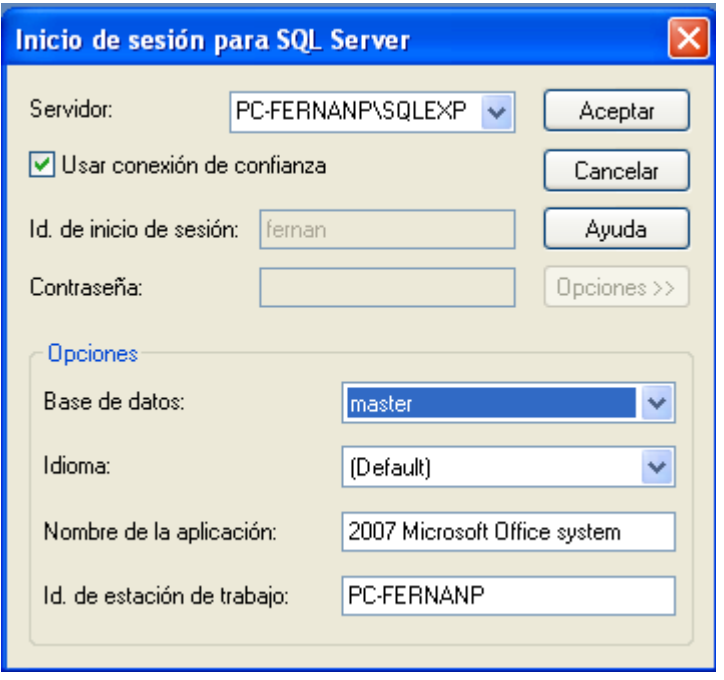

En el grupo de opciones hay que escribir la información para iniciar sesión en el servidor. Se puede especificar si se desea trabajar con la seguridad integrada (en cuyo caso el sistema también utiliza la información de inicio de sesión del usuario para iniciar la sesión en SQL Server) o si se desea utilizar un nombre de usuario y una contraseña determinados para iniciar la sesión en el servidor al emplear la seguridad de SQL Server.

Si se selecciona la seguridad de SQL Server, el sistema activa las casillas de verificación Contraseña en blanco y Permitir guardar contraseña. La casilla de verificación Contraseña en blanco no afecta al acceso a SQL Server/MSDE y el sistema no la guarda. Si se selecciona la casilla de verificación Permitir guardar contraseña, el sistema guarda el nombre de usuario y la contraseña en el archivo adp en formato sin cifrar.

Si se selecciona la casilla de verificación Permitir guardar contraseña, todos los usuarios que abran el archivo adp tienen acceso a la base de datos porque el sistema utiliza la información de acceso guardada al abrirlo.

Hay que utilizar la casilla de verificación con cuadro combinado para seleccionar el nombre de la base de datos del servidor a la que se desea conectar el proyecto de Access. Por cierto, el cuadro muestra todas las bases de datos, aunque no se tenga permiso de acceso a todas las bases de datos que aparecen en la lista.

Al pulsar Probar conexión se puede determinar si se establece conexión con el servidor de bases de datos especificado.

## **5.1.6. Ejercicios**

#### **5.1.6.1. Ejercicio 1. Crear un nuevo proyecto de Access y una nueva base de datos SQL Server**

Para ello:

1. Importar las tablas de Access en la ficha Datos externos, pulsando en el botón Access. Hay que seleccionar la base de datos Hospital e importar las tres tablas que se han creado en prácticas anteriores.

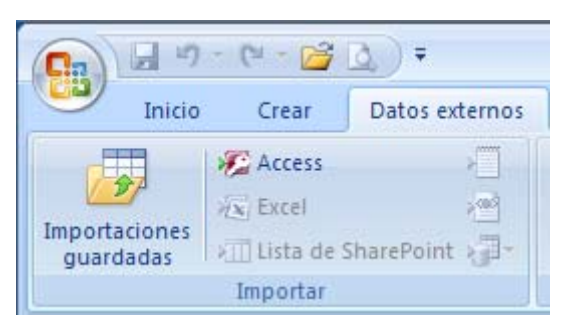

- 2. Importar los formularios y consultas de Access en la ficha Datos externos, pulsando en el botón Access, de la misma base de datos Hospital.
- 3. Probar los formularios y consultas. Ahora se está trabajando sobre una base de datos SQL Server, pero con formularios Access.

#### **5.1.6.2. Ejercicio 2. Crear un nuevo proyecto de Access y una base de datos SQL Server existente**

Crear un nuevo proyecto de Access que haga referencia a la base de datos MTIG creada en prácticas anteriores. Para esta base de datos, que contiene la tabla TOWNS\_PLANAR, se pide crear un formulario que solicite una ciudad y devuelva todas las ciudades que se encuentren en un radio de 8000 unidades con respecto al centroide de dicha ciudad.